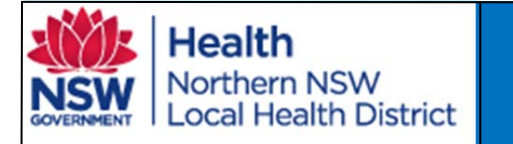

### Technical Trouble Shooting Guide for **Users**

### *Inability to log into Shared Care Tool*

[You may have the wrong username, forgotten your](https://orion.nnswlhd.health.nsw.gov.au)  password or do not have an account.

**Forgotten Username?** Your username is always *firstname.lastname.*

### **Forgotten Password**?

[Email the System Administrator:](mailto:Orion@ncahs.health.nsw.gov.au)  Orion@ncahs.health.nsw.gov.au

### **No Account?**

[To get an account set up for you please visit here:](https://integratedcare.nnswlhd.health.nsw.gov.au/orion/get-access-orion/)  https://integratedcare.nnswlhd.health.nsw.gov.au/ orion/get-access-orion/

## **First Login?**

[Follow the Care Team Invite email link or go to](https://orion.nnswlhd.health.nsw.gov.au)  https://orion.nnswlhd.health.nsw.gov.au

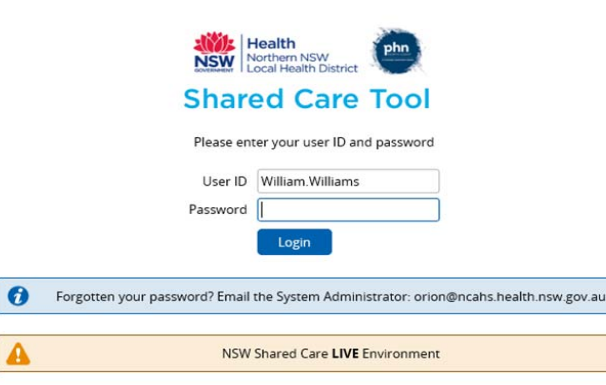

#### Use the **generic password**: nswsc!

You will then be prompted to update your password. Passwords need to have 8 characters with a number, special character, upper case and lowercase letter.

# Technical Troubleshooting Guide for GPs

*Problems installing EMR Connect.*

Prior to Orion software installation, ensure your IT support has whitelisted (allowed access to) the following URL's and TCP ports:

- $\bullet$ hiasobi-apps.azurewebsites.net:443
- $\bullet$ orion.nnswlhd.health.nsw.gov.au:443
- $\bullet$  5w55kd4vfg.execute-api.ap-southeast-2.amazonaws.com:443
- $\bullet$ oridashi.com.au:80
- $\bullet$  emrc-desktop-client-updates-prod.s3-apsoutheast-2.amazonaws.com:443
- $\bullet$ update.emr-connect.orionhealth-sass.net:443
- $\bullet$ www.google-analytics.com:443
- $\bullet$ www.googletagmanager.com:443
- $\bullet$  emrc-desktop-client-updates-prodlive.s3-apsoutheast-2.amazonaws.com:443

### **If you need help, contact the NNSWLHD's Orion Project Team.**

http:integratedcare.nnswlhd.health.nsw.gov.au/ orion/orion-contact/

#### or

Project Lead Tim Marsh on 02 6620 0829.

NNSWLHD Project Contacts: Tim Marsh 0266200829 Andrew Dodds 0428106734

## Orion Shared Care Tool Quick Reference Guide Technical Trouble Shooting

Technical Troubleshooting Guide for GP's

### *Problems loading EMR Connect.*

**Step 1.** Ensure the Data Connector is running in the system tray, if not open data connector.

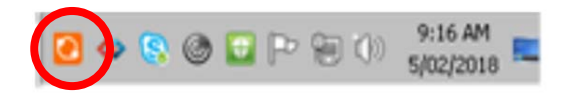

### **Step 2**. Open EMR Connect

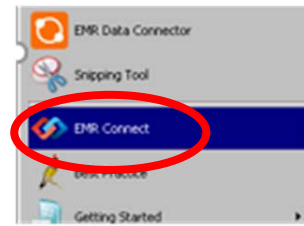

**Step 3**. If EMR Connect is already open and there is no display, right-click the EMRC icon in the system tray & quit EMR Connect and then reopen.

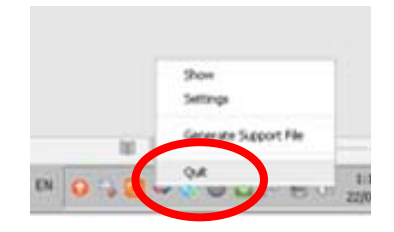

[Please visit the Orion Page for QRG's, How to Videos](https://integratedcare.nnswlhd.health.nsw.gov.au/orion/)  and support. https://integratedcare.nnswlhd.health.nsw.gov.au/orion/

Technical Trouble Shooting‐ Orion Shared Care Tool QRG v1.0 THIS DOCUMENT IS UNCONTROLLED WHEN PRINTED

Date Created 28/3/18

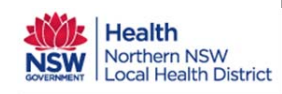